C<sub>p</sub> Equitas Health

# TELEHEALTI

# equitashealth.com/telehealth

# **TeleHealth**

Due to the current outbreak of coronavirus, Equitas Health is now offering TeleHealth medical, psychiatry, and counseling appointments for current and new patients and clients. You can use a mobile device, or camera-equipped computer to meet with your Equitas Health provider for your appointment.

# Get Scheduled

Call your Equitas Health Medical Center or counseling location to schedule or potentially change your appointment to a TeleHealth visit today:

Columbus - Short North

Cincinnati (513) 815-4475

(614) 340-6700

(614) 340-6777 Dayton (937) 853-3650

**Medical Centers Additional Counseling Locations** Additional Counseling Locations Athens Columbus - Clintonville Newark Portsmouth Call (614) 299-2437 to schedule.

# Get Access

You will use a MyChart account to access your TeleHealth medical, psychiatry, or counseling appointment.

# Here's what you'll need to do:

Columbus -King-Lincoln

- 1. If you do not already have a MyChart account, we will send you a sign-up link when you schedule your appointment. Please call your Equitas Health Medical Center if you have not received a link.
	- If using a desktop, please access MyChart online at: mychart.ochin.org/MyChartEquitas/ and make sure you can log in.
	- If using a mobile device:
		- You will need to download the **MyChart App** and login.
			- You will select **OCHIN** as the organization once inside the app.
		- You will also need to download the **Zoom App** to be able to connect via video.

2. You can use MyChart to attend TeleHealth appointments, view lab results, and contact your doctor or nurse.

# Attend Your TeleHealth Appointment

Use MyChart to check-in to your TeleHealth appointment on your mobile device, or camera-equipped computer. You can check-in up to 30 minutes before your appointment starts. Give yourself at least 15 minutes to update your personal information, insurance, medications, allergies, and health history.

- Once you are logged into MyChart follow these steps:
	- You will see under To-Do list a "MyChart Virtual Visit" and you can click E-Check In
	- You will complete **E-Check In** (medical history, personal info, etc.)
	- You will then click **Begin Video Visit** and enter a virtual waiting room. Soon, one of our clinical staff members or your therapist will join you via video.

# Please note:

If you are more than **5 minutes late** for your appointment, you may be required to reschedule.

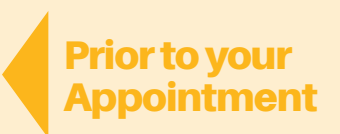

Appointment

Time